#### **Szanowny Kliencie!**

Aby ułatwić Ci zgłaszanie i odrabianie nieobecności na zajęciach w Szkole Pływania Fregata Swimming uruchomiony został automatyczny system (na stronie [https://zapisy.fregata.com.pl/\)](https://fregata.auksys.com/), dzięki któremu samodzielnie możesz zarządzać swoim udziałem na poszczególnych zajęciach.

- Nie musisz pisać już żadnych maili do biura Szkoły Pływania Fregata Swimming.
- Wszystko załatwisz siedząc wygodnie przed ekranem komputera.
- Samodzielnie zaznaczysz w kalendarzu swoją nieobecność na zajęciach.
- Samodzielnie wybierzesz termin odrabiania zajęć spośród dostępnych lekcji w kalendarzu zajęć zobaczysz wszystkie wolne terminy zajęć na swoim poziomie umiejętności.
- W przypadku wątpliwości, pod ręką zawsze będziesz miał instrukcję postępowania.

**UWAGA, dane do logowania na stronie [https://zapisy.fregata.com.pl/](https://fregata.auksys.com/) otrzymasz w osobnym mailu po potwierdzeniu dokonania zapisu na zajęcia. W systemie będzie już utworzone Twoje konto, na którym znajdziesz aktualne informacje dotyczące Twoich kursów.** 

Jeśli zapisałeś się na zajęcia i nie otrzymałeś maila, sprawdź SPAM, lub skontaktuj się z biurem szkoły: [info@fregata.com.pl](mailto:info@fregata.com.pl)**.** 

Poniżej zamieszczamy instrukcję postępowania w systemie, która pokaże Ci, jak zgłaszać nieobecności i umawiać się na odrabianie zajęć.

# **INSTRUKCJA**

#### **Spis treści**

- 1) Logowanie do systemu odrabiania zajęć.
- 2) Zgłaszanie nieobecności na zajęciach.
- 3) Zapisywanie się na odrabianie zajęć.

1) Logowanie do systemu odrabiania zajęć.

## **UWAGA, dane do logowania otrzymasz w osobnym mailu!**

Na stronie [https://zapisy.fregata.com.pl/](https://fregata.auksys.com/) klikasz w okienko "PANEL KLIENTA". W polach login i hasło, wpisujesz przypisany ci login i hasło.

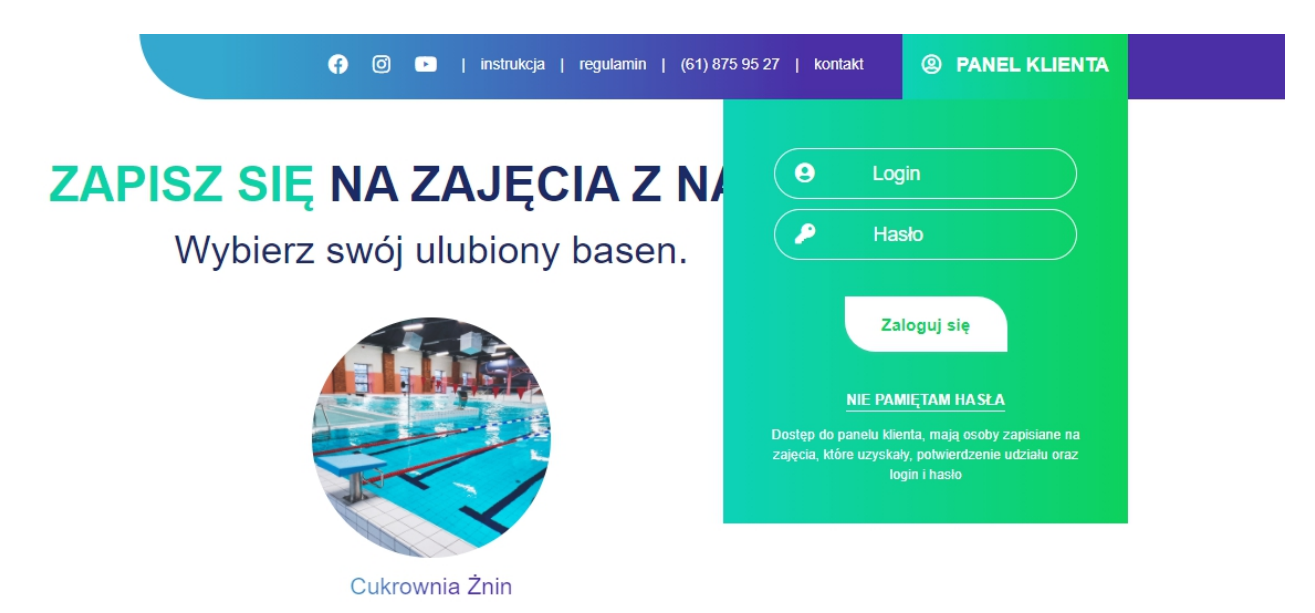

2) Zgłaszanie nieobecności na zajęciach.

W rozwijanym menu "Wybierz" masz do wyboru osobę/osoby zapisaną/e przez Ciebie na zajęcia. Pod polem "Twoje zajęcia" widzisz chronologiczny spis wszystkich zajęć, jakie są jeszcze przed tobą w ramach opłaconego kursu.

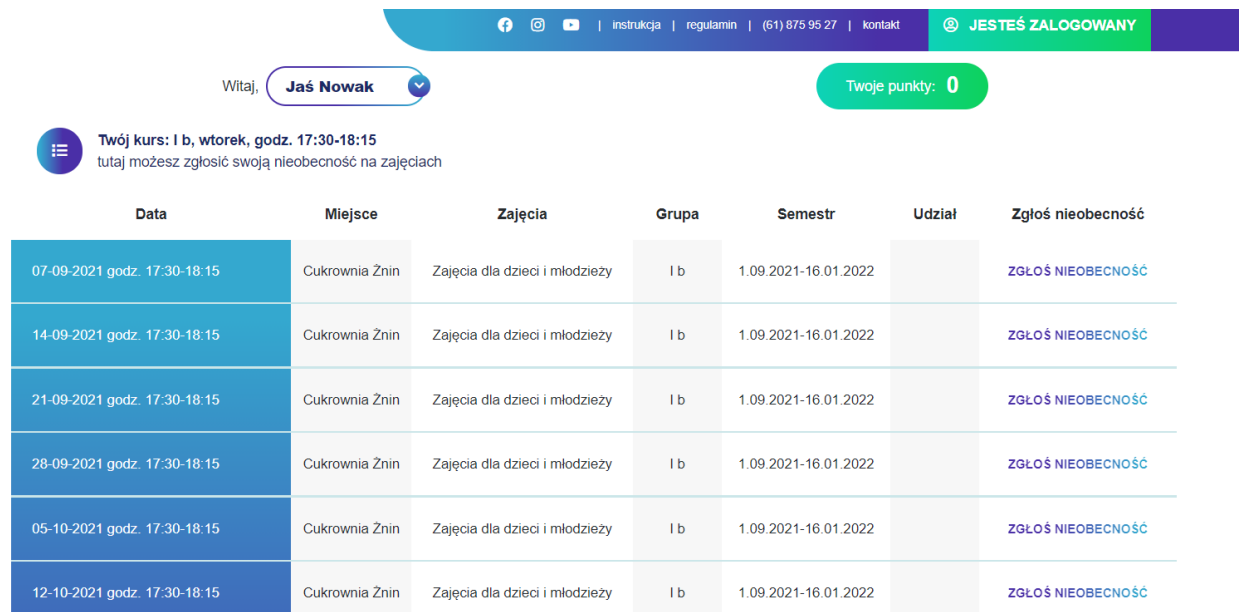

Tutaj możesz zgłosić nieobecność klikając w pole "ZGŁOŚ NIEOBECNOŚĆ" przy wybranej lekcji. W systemie otrzymasz wówczas tzw. "1 punkt", a więc dodatkowe zajęcia, które będziesz mógł odrobić w innym, wybranym przez siebie terminie (więcej w pkt. 3. Zapisywanie się na odrabianie zajęć).

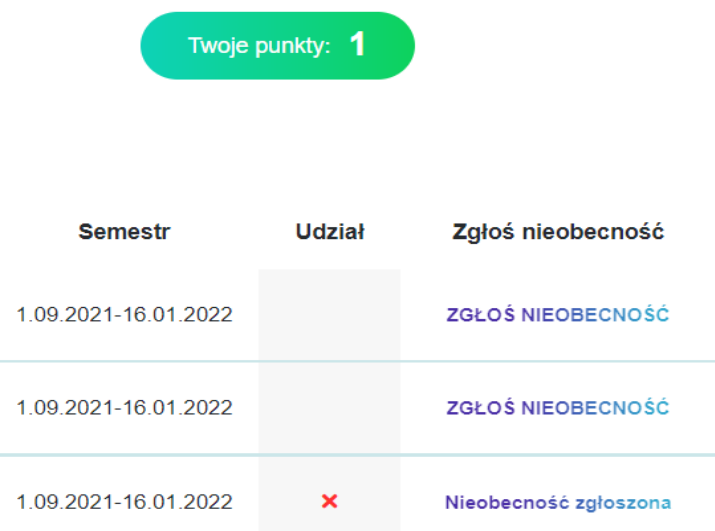

#### 3) Zapisywanie się na odrabianie zajęć.

Pod spisem Twoich zajęć znajduje się kalendarz kursów, na którym widzisz wszystkie zajęcia w grupie na Twoim poziomie.

**W zaznaczonych na zielono – są wolne miejsca** i możesz odrabiać zajęcia, wykorzystując swoje punkty.

**W zaznaczonych na czerwono – nie ma wolnych miejsc** i nie można odrabiać zajęć, ponieważ grupa jest pełna.

Przesuwając kalendarz widzisz kolejne nadchodzące dni i zajęcia.

Po zapisaniu się na zajęcia w ramach odrabiania, dodatkowe zajęcia pojawią się automatycznie w chronologicznym spisie Twoich lekcji.

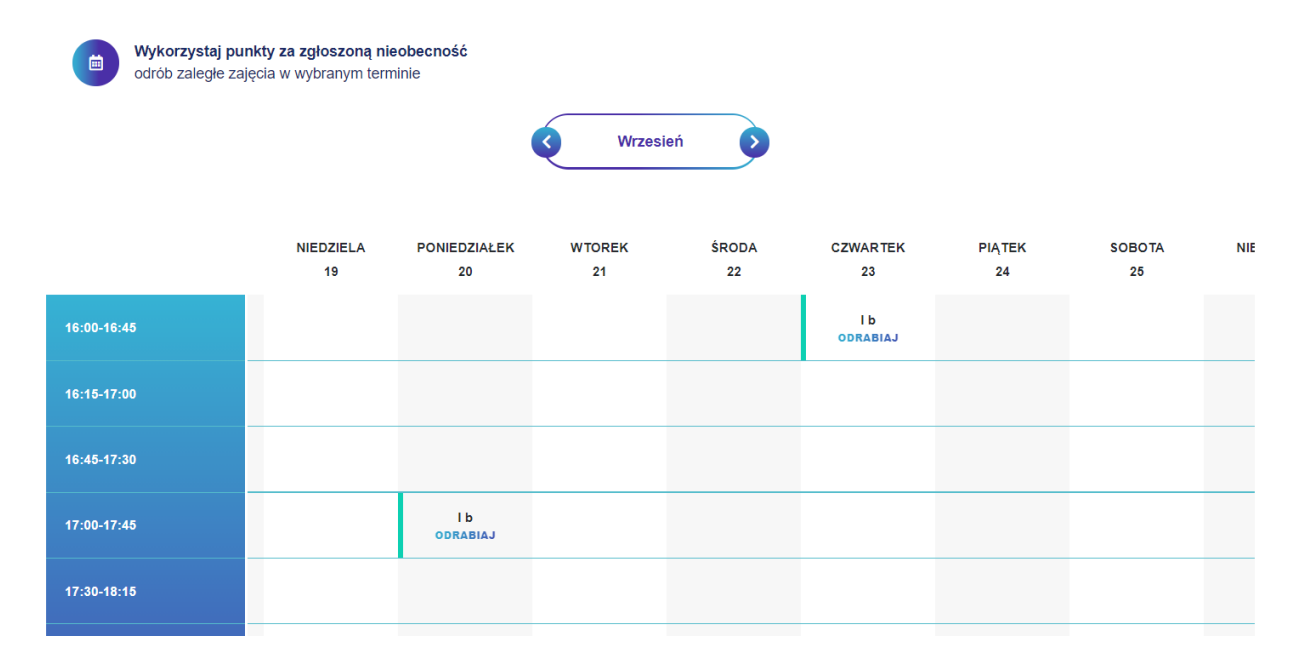

## **WAŻNE!**

- **Nieobecności, które można odrobić, muszą być zgłoszone w systemie do godz. 20.00 dnia poprzedzającego zajęcia.** W przypadku zgłoszenia nieobecności po godz. 20.00 w systemie pojawi się komunikat "*Czy na pewno chcesz zgłosić nieobecność w tym dniu? Przypominamy, że aby otrzymać za nią punkt i móc odrobić zajęcia, nieobecność należy zgłaszać do godz. 20:00 dnia poprzedzającego zajęcia. Obecne zgłoszenie jest zbyt późne nie otrzymasz za nie punktu.*" Zgodnie z regulaminem Szkoły Pływania Fregata Swimming, taką nieobecność szkoła może usprawiedliwić, w przypadku dosłania zaświadczenia lekarskiego potwierdzającego zachorowanie kursanta.
- **Jeśli nieobecność zostanie zgłoszona przez przypadek PRZED godz. 20.00 dnia poprzedzającego zajęcia,** poprzez kalendarz można z powrotem przypisać się do danej lekcji.
- **Jeśli nieobecność zostanie zgłoszona przez przypadek PO godz. 20.00 dnia poprzedzającego zajęcia,** prosimy o niezwłoczny kontakt mailowy: info@fregata.com.pl

W przypadku zmiany planów i chęci zgłoszenia nieobecności również na odrabianej lekcji, odbywa się to na tej samej zasadzie – wybierając ze spisu zajęć odpowiednią lekcję i klikając "ZGŁOŚ NIEOBECNOŚĆ".

**W przypadku posiadania kilkoro dzieci na kursach (rodzeństwo)**, aby zmienić kalendarz zajęć dla wybranego dziecka, należy wrócić do rozwijanego menu "Wybierz" i wybrać odpowiednią osobę.

## **W razie pytań, prosimy o kontakt: [info@fregata.com.pl](mailto:info@fregata.com.pl)**

Z pływackim pozdrowieniem **Szkoła Pływania Fregata Swimming**